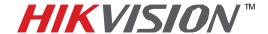

## TECHNICAL BULLETIN

| Title:           | Hard Drive installation   |          |  |       |   |  |
|------------------|---------------------------|----------|--|-------|---|--|
| Date:            | 11/23/2010                | Version: |  | Pages | 2 |  |
| Product:         | HIKvision DVR's and NVR's |          |  |       |   |  |
| Action Required: | Information Only          |          |  |       |   |  |

Installing and configuring a HDD on a HIKvision DVR:

## Installation:

1. Remove the lid of the DVR by unfastening the screws on the back of the DVR lid.

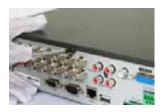

2. Install the HDD on the DVR Chassis with the silver screws provided in the DVR over-pack box.

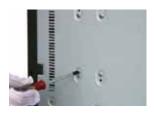

**3.** Connect the HDD to the motherboard of the DVR with the red communication cable provided in the DVR over-pack box.

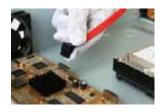

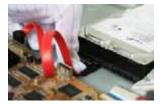

4. Connect the HDD power cable looped inside of the DVR.

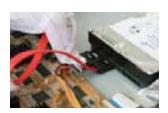

Email: sales@hikvisionusa.com Website: www.hikvisionusa.com

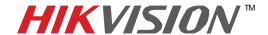

## TECHNICAL BULLETIN

| Title:           | Hard Drive installation   |          |  |       |   |  |
|------------------|---------------------------|----------|--|-------|---|--|
| Date:            | 11/23/2010                | Version: |  | Pages | 2 |  |
| Product:         | HIKvision DVR's and NVR's |          |  |       |   |  |
| Action Required: | Information Only          |          |  |       |   |  |

5. Re-install the lid of the DVR and fasten screws.

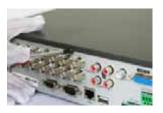

- **6.** Once you have closed the DVR you will need to connect power cable, the VGA display cable and video cables,
- 7. Power on DVR.

NOTE: After the DVR boots you will need to format the HDD.

- 1. From the main menu go to the "System Configuration" screen.
- 2. From the "System Configuration Screen go to the "Disk Management" menu, highlight HDD and format HDD

Email: sales@hikvisionusa.com Website: www.hikvisionusa.com